## Procédure pour refuser de recevoir son bulletin de paie de façon numérique

Pour avoir accès au service hors du réseau SNCF, se connecter à l'extranet sur le lien https://extranet.sncf.com/ Puis valider son CP et mot de passe,

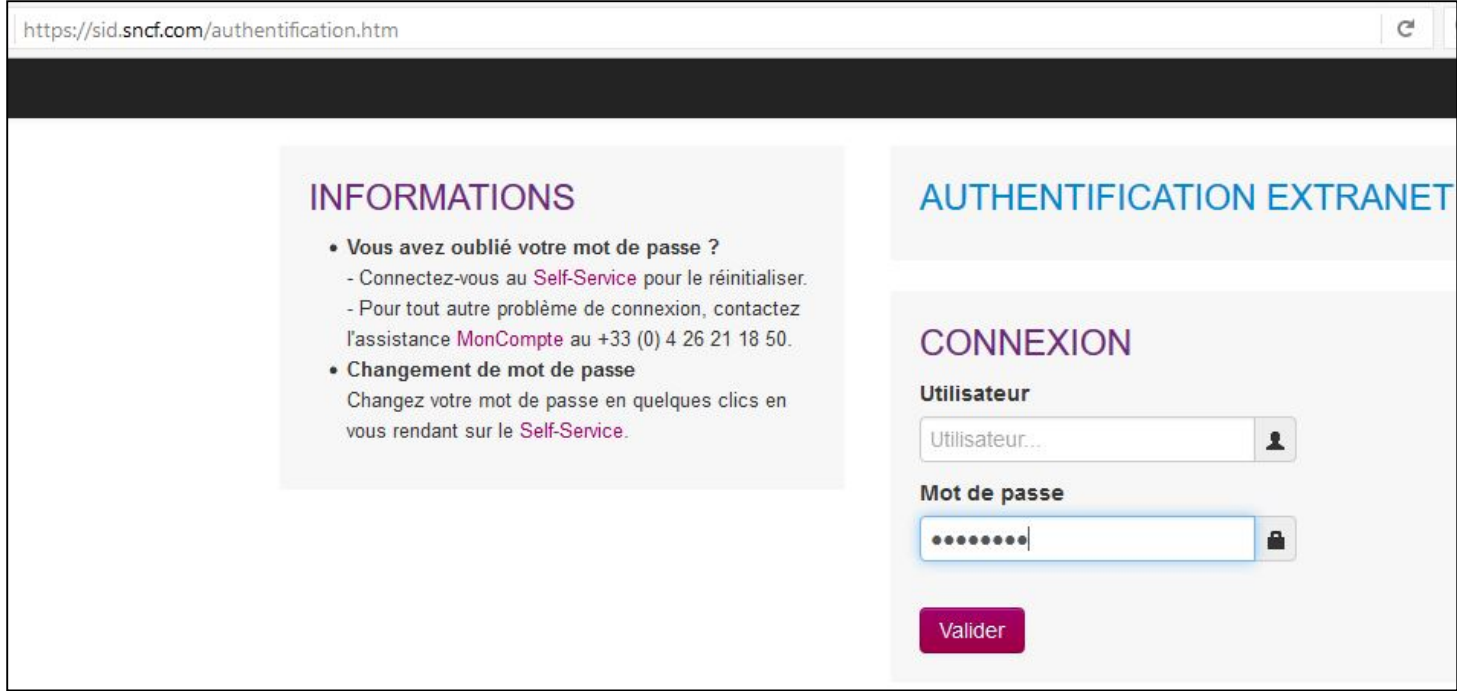

Valider une seconde fois avec son CP et mot de passe (si besoin) :

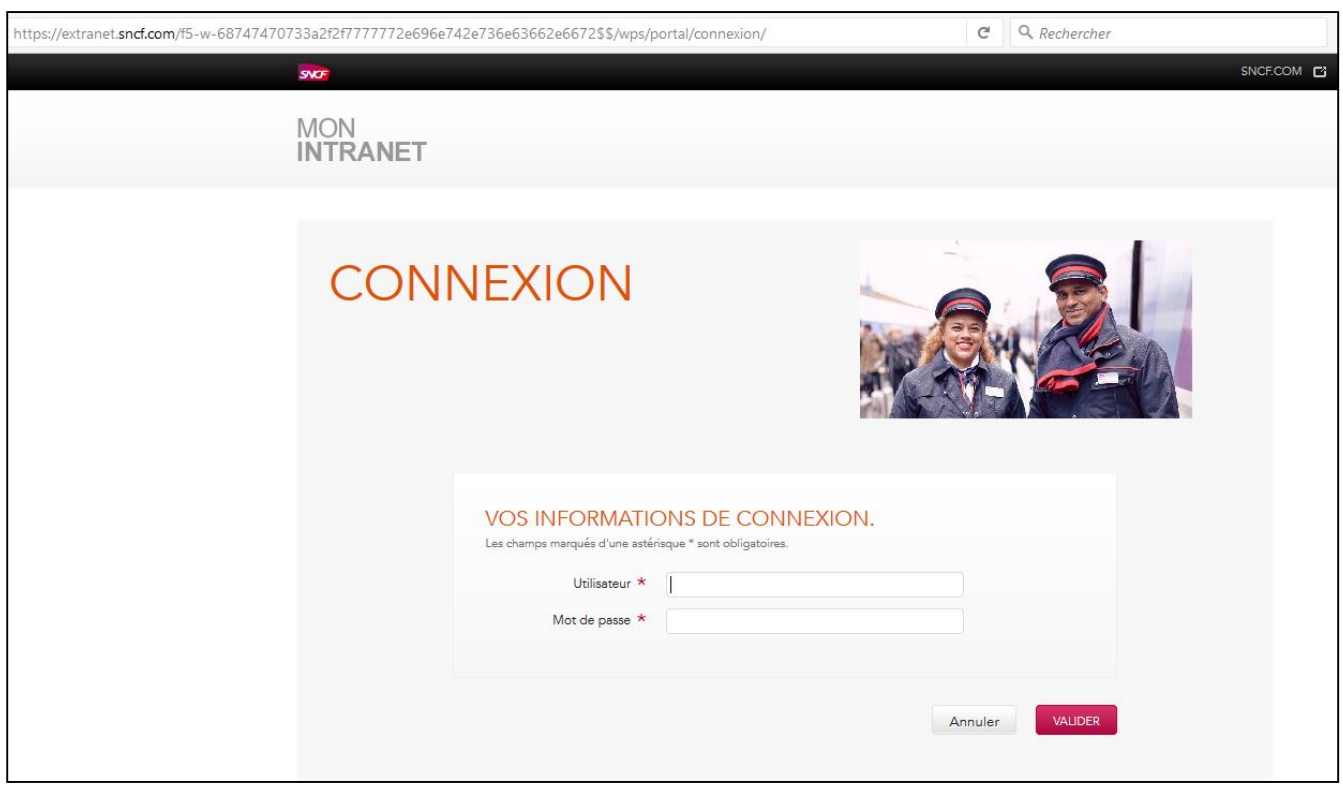

Arrivé sur le portail SNCF (soit depuis le réseau d'entreprise soit depuis l'extranet), descendre pour trouver l'onglet « Votre Agence Paie et famille »

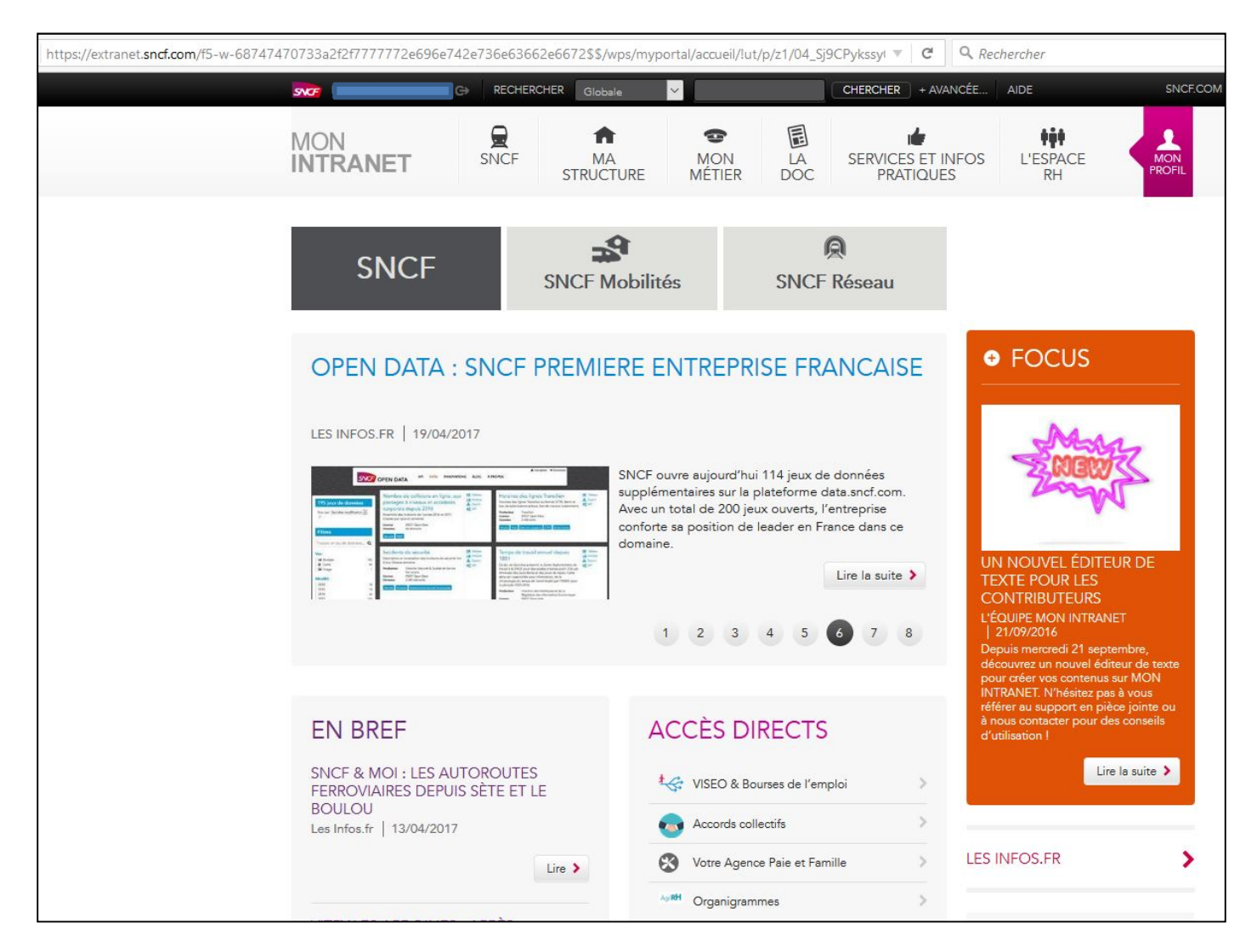

## Cliquez sur l'onglet en question « Votre Agence Paie et Famille »

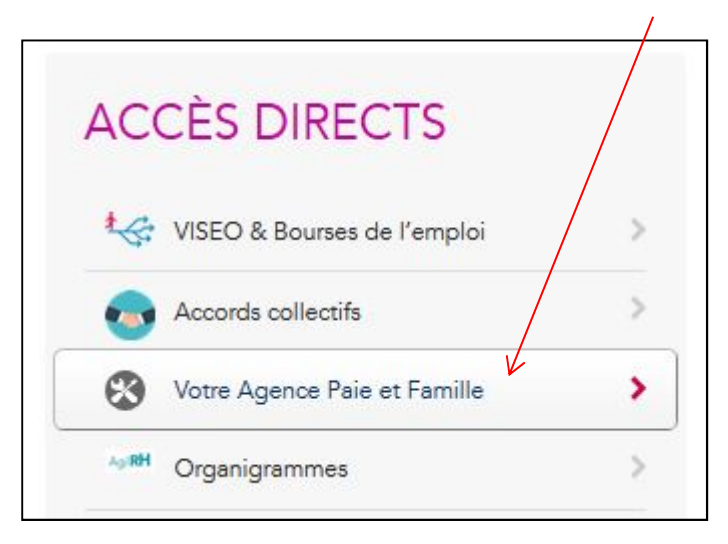

Vous arrivez sur le portail Agence Paie et Famille, le premier article du carrousel d'articles défilants traite le sujet du bulletin de paie,

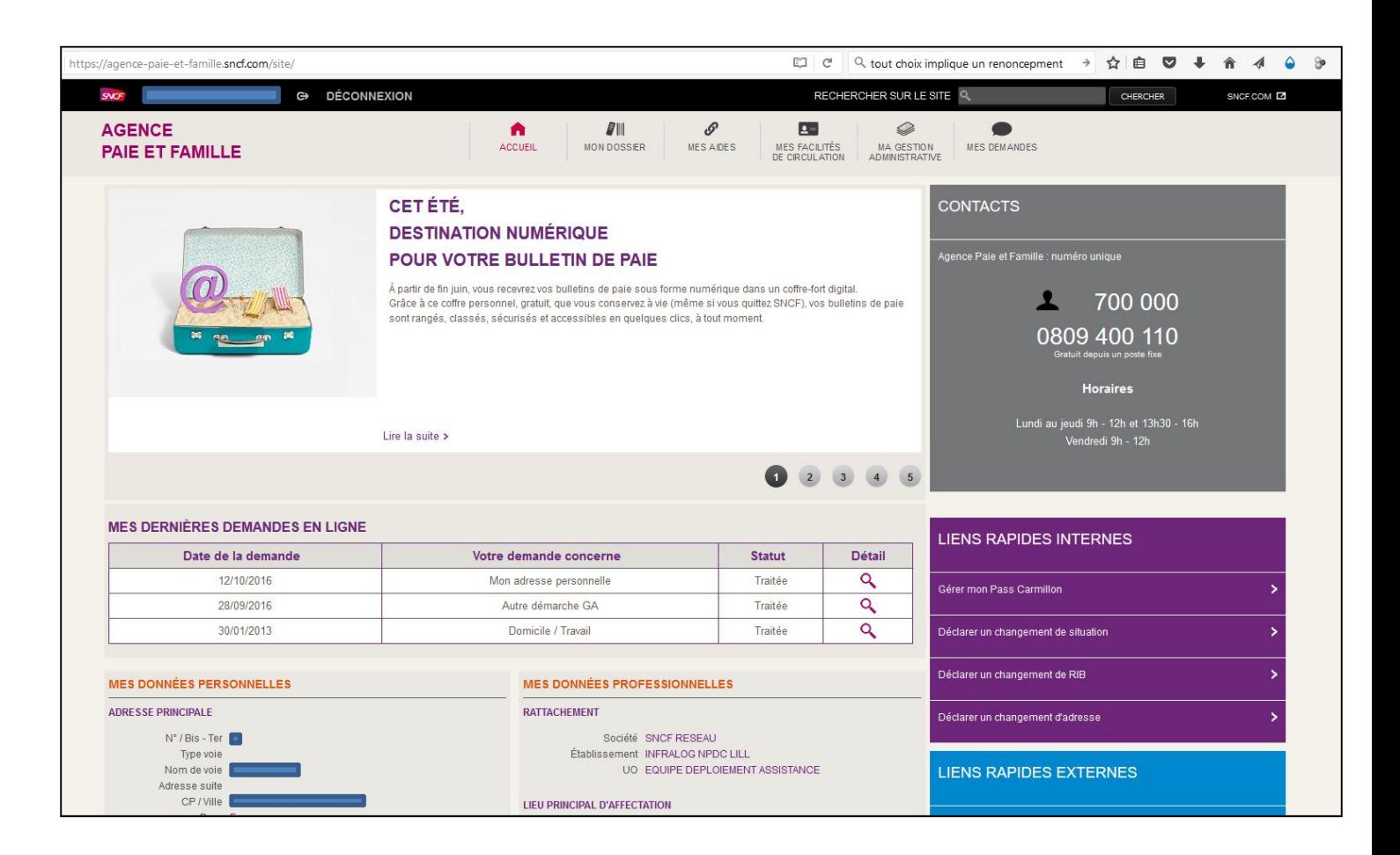

## Dans l'article, cliquez sur « Lire la suite »,

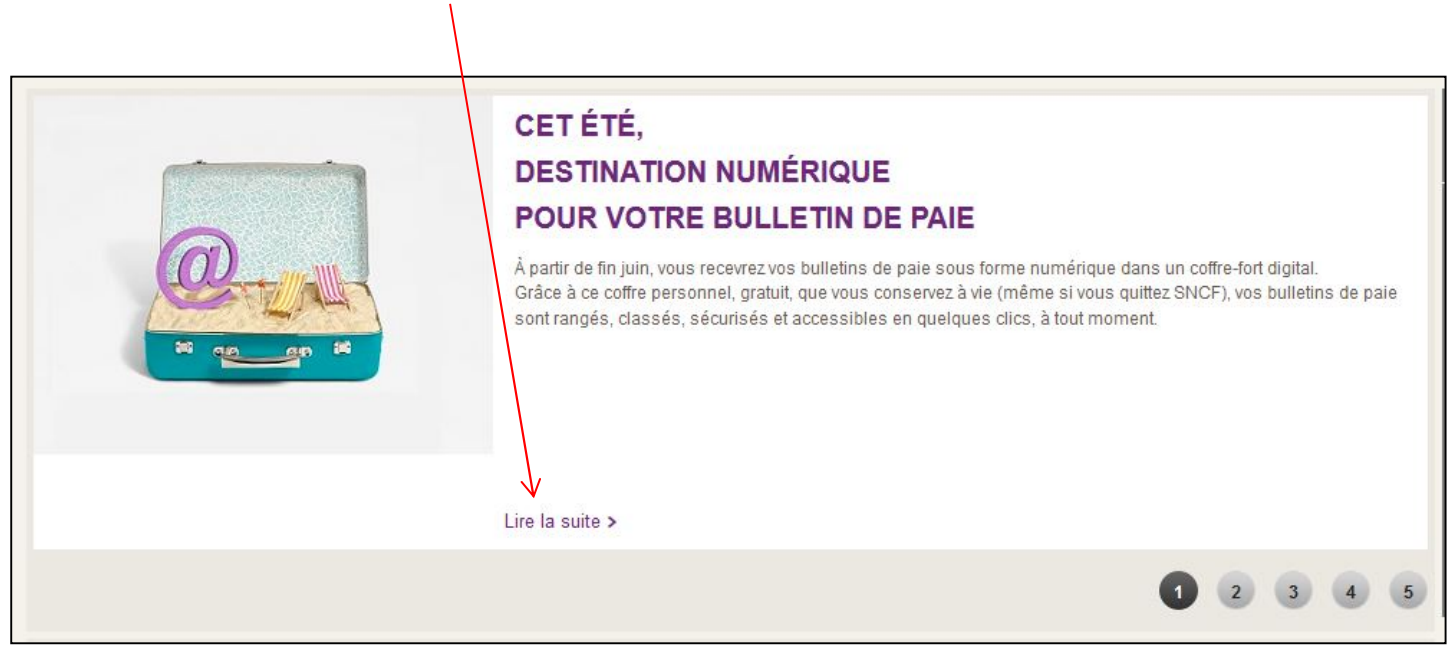

Vous arrivez directement à la page qui traite du bulletin de paie,

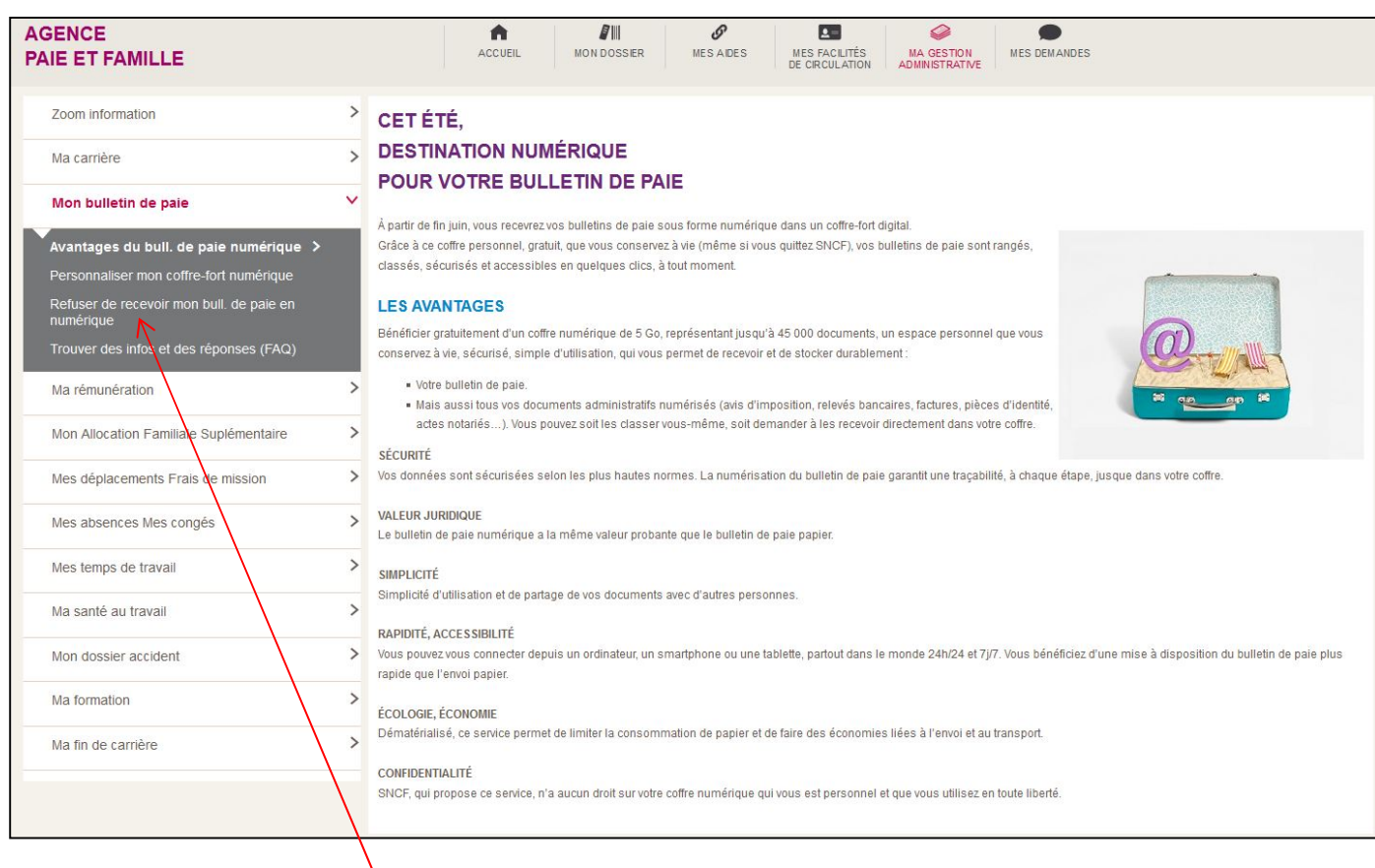

A gauche, cliquez sur « Refuser de recevoir mon bull. de paie en numérique »

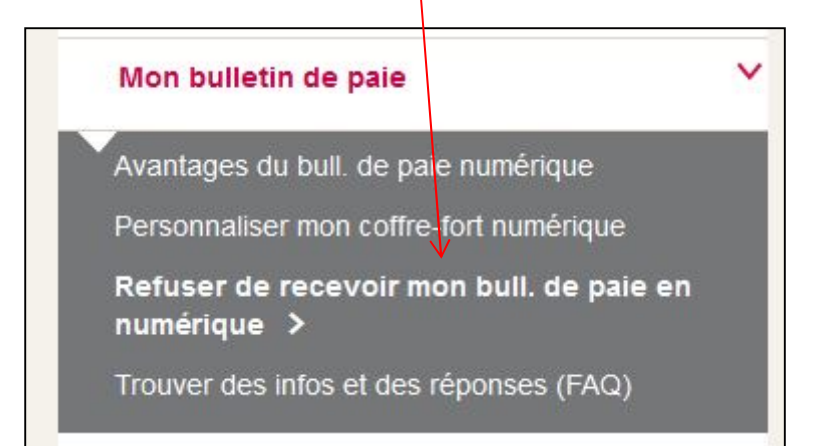

A droite, cochez la case correspondant à « En cochant cette case, je refuse de recevoir mon bulletin de paie en numérique » puis cliquez sur « Valider »

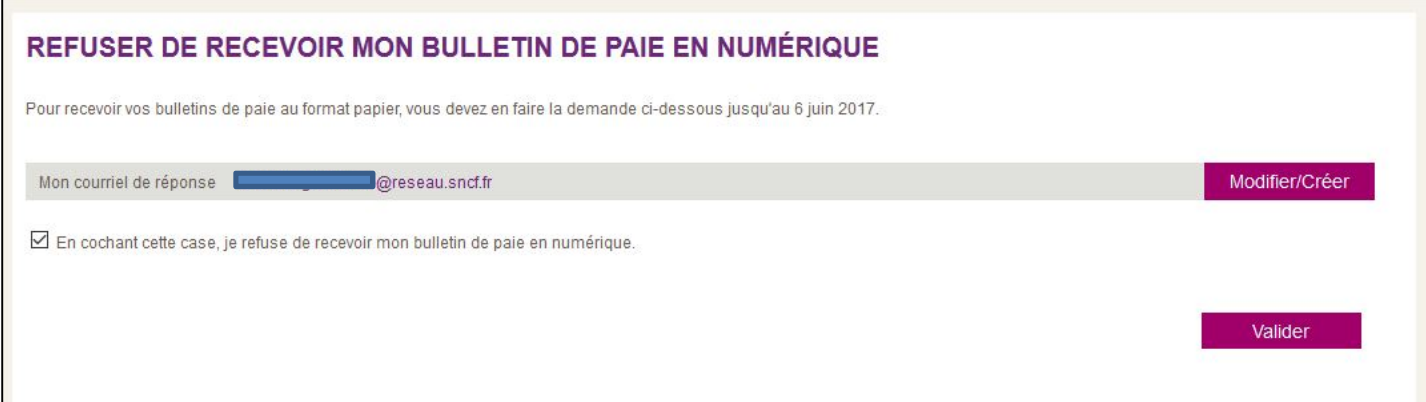

C'est terminé.